#### **Original Mercedes Benz NEC PRO57 User Manual**

#### **Function 1: EIS Programming**

Please learn the following steps to perform the EIS Programming

**Step1.1** Load EIS IFR Data

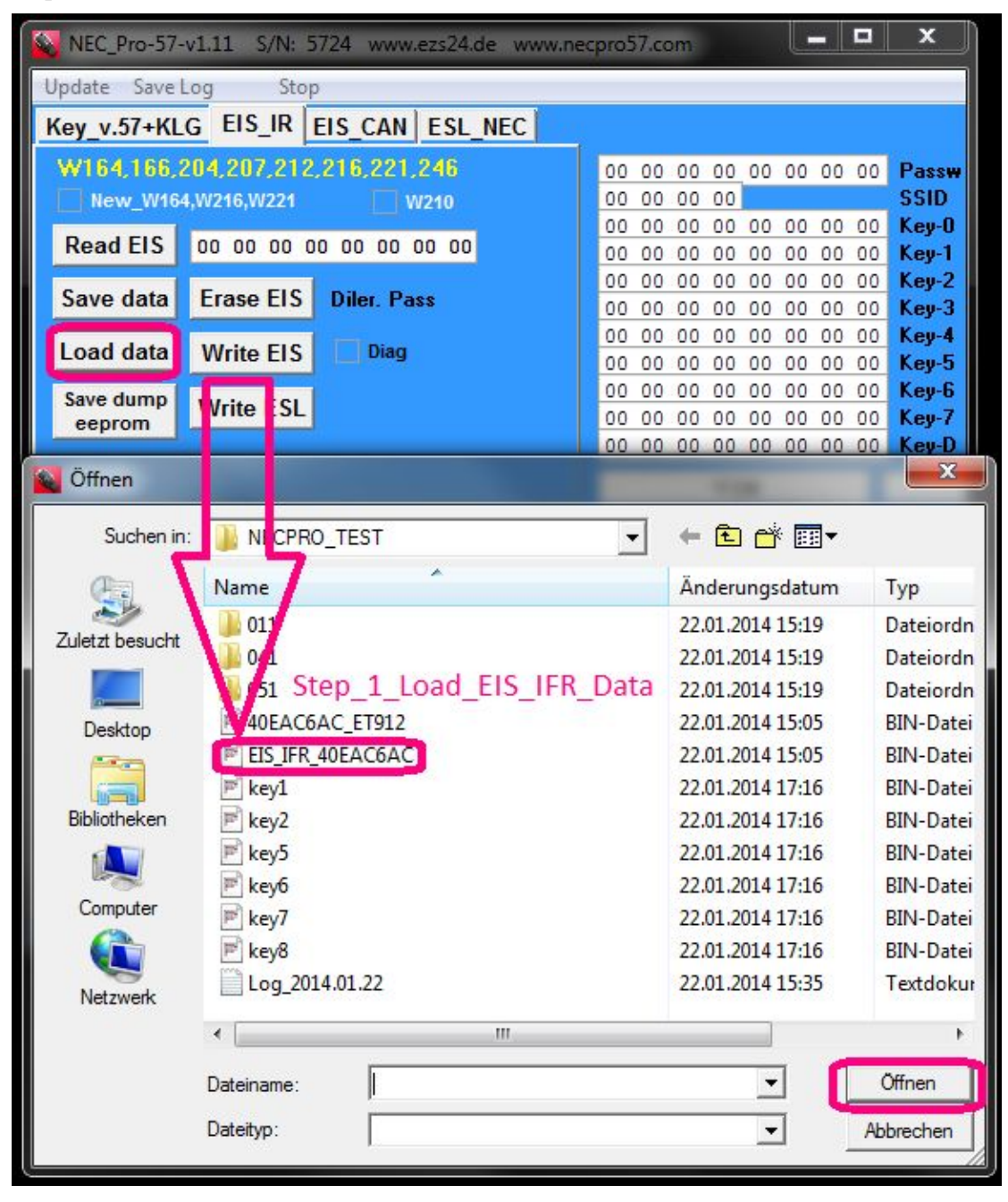

**Step 1.2.** Write EIS

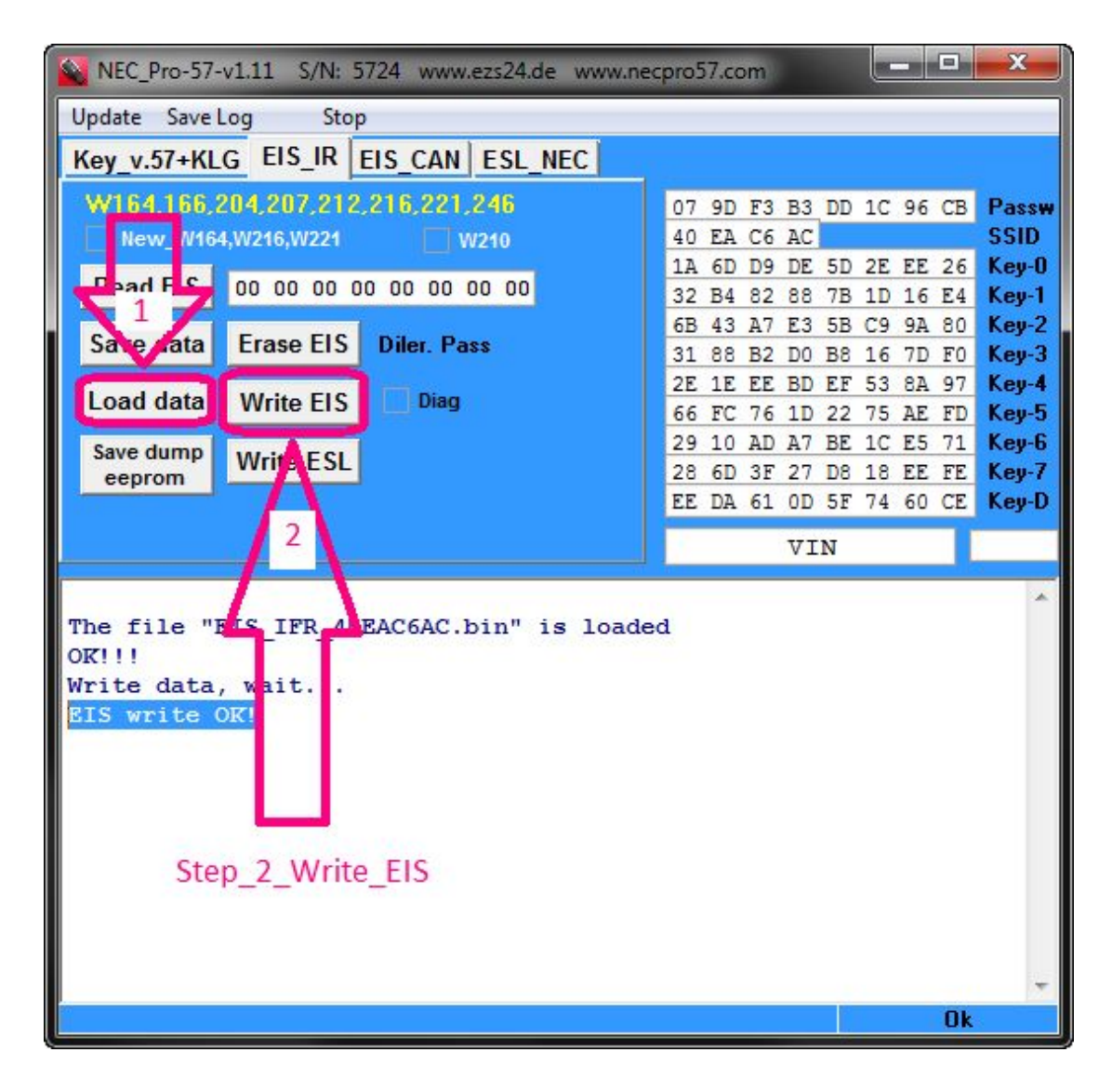

**Step 1.3.** Read Check EIS

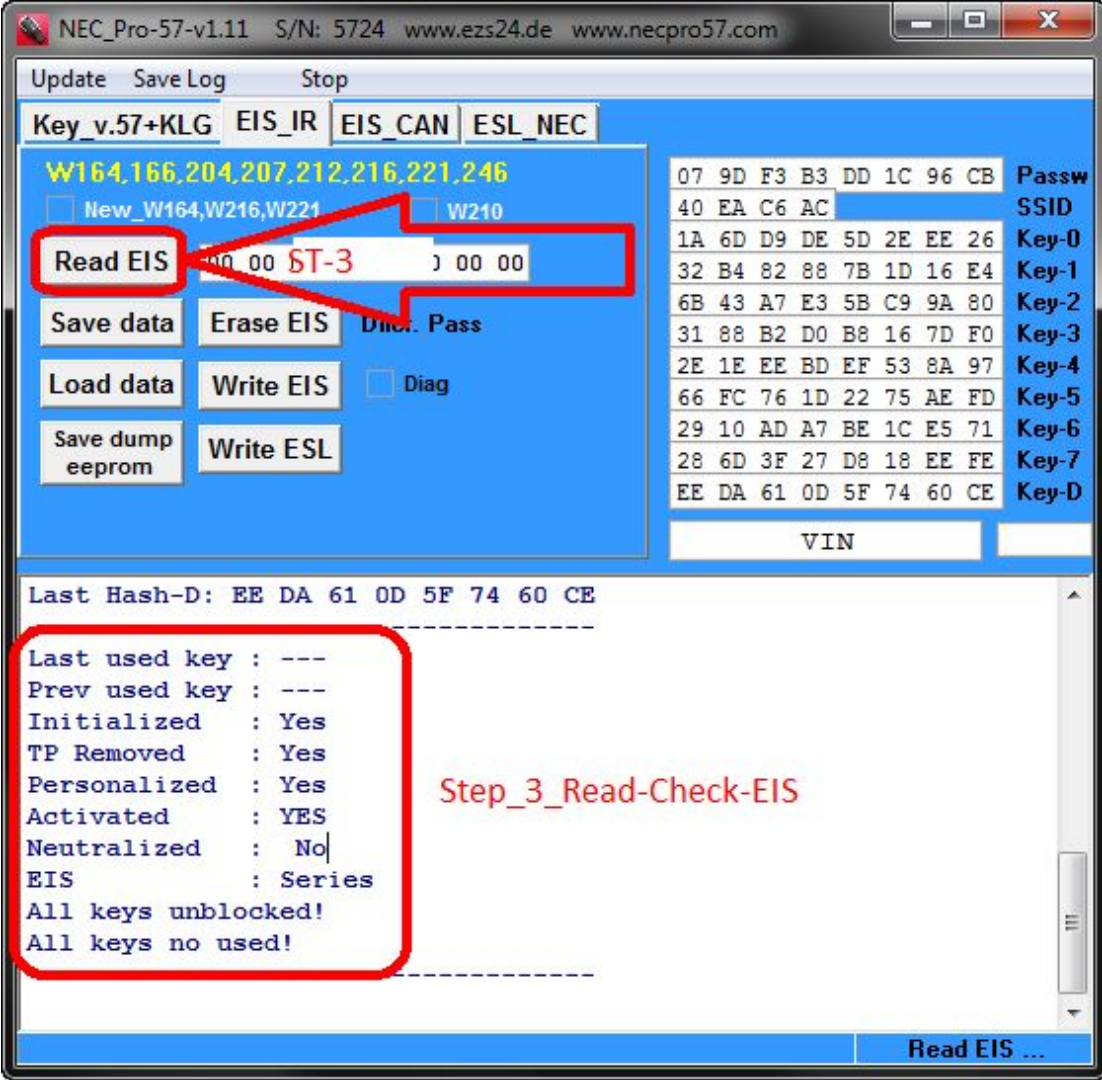

# **Function 2. ESL Programming**

Please learn the following steps to perform the ESL Programming **Step 2.1.** Load EIS IFR DATA

|                     | NEC_Pro-57-v1.11 S/N: 5724 www.ezs24.de www.necpro57.com |                                   |                                      | $\blacksquare$<br>▀           | x                                    |
|---------------------|----------------------------------------------------------|-----------------------------------|--------------------------------------|-------------------------------|--------------------------------------|
| Update<br>Save Log  | Stop                                                     |                                   |                                      |                               |                                      |
|                     | Key v.57+KLG EIS_IR EIS CAN ESL NEC                      |                                   |                                      |                               |                                      |
|                     | W164.166.204.207.212.216.221.246                         | 00                                | 00 00 00 00 00 00 00                 |                               | Passw                                |
|                     | New_W164,W216,W221<br>W210                               | 00                                | 00 00 00                             |                               | <b>SSID</b>                          |
| <b>Read EIS</b>     | 00 00 00 00 00 00 00 00                                  | 00<br>00                          | 00 00 00 00 00 00<br>00 00 00 00 00  | 00<br>00 00                   | Key-0<br>Key-1                       |
|                     |                                                          | 00                                | 00 00 00 00                          | 00 00<br>00                   | Key-2                                |
| Save data           | <b>Erase EIS</b><br><b>Diler. Pass</b>                   | 00                                | 00 00 00 00 00                       | 00 00                         | $Key-3$                              |
| Load data           | <b>Write EIS</b><br>Diag                                 | 00<br>00<br>00 <sup>1</sup><br>00 | 00<br>00<br>00<br>00 00<br>00        | 00<br>00<br>00<br>00<br>00 00 | Key-4<br>Key-5                       |
| Save dump           |                                                          | 00<br>00                          | 00<br>00<br>00                       | 00<br>00<br>00                | Key-6                                |
| eeprom              | <b>Vrite</b><br><b>SL</b>                                | 00                                | 00 00 00 00 00 00 00                 |                               | Key-7                                |
| Öffnen              |                                                          |                                   | 00 00 00 00 00 00 00 00              |                               | Key-D<br>X                           |
|                     |                                                          |                                   |                                      |                               |                                      |
| Suchen in:          | NICPRO_TEST                                              | $\blacktriangledown$              | $+B$ of $E$ $\overline{E}$           |                               |                                      |
|                     | Ä<br>Name                                                |                                   | Anderungsdatum                       |                               | Typ                                  |
|                     | 011                                                      |                                   | 22.01.2014 15:19                     |                               | Dateiordn                            |
| Zuletzt besucht     | Ō.                                                       |                                   | 22.01.2014 15:19                     |                               | Dateiordn                            |
|                     | 51 Step 1 Load EIS IFR Data                              |                                   | 22.01.2014 15:19                     |                               | Dateiordn                            |
| Desktop             | 40EAC6AC_ET912                                           |                                   | 22.01.2014 15:05                     |                               | <b>BIN-Datei</b>                     |
|                     | EIS_IFR_40EAC6AC                                         |                                   | 22.01.2014 15:05                     |                               | <b>BIN-Datei</b>                     |
| <b>Bibliotheken</b> | key1                                                     |                                   | 22.01.2014 17:16<br>22.01.2014 17:16 |                               | <b>BIN-Datei</b><br><b>BIN-Datei</b> |
|                     | key2<br>key5                                             |                                   | 22.01.2014 17:16                     |                               | <b>BIN-Datei</b>                     |
|                     | p<br>key6                                                |                                   | 22.01.2014 17:16                     |                               | <b>BIN-Datei</b>                     |
| Computer            | key7                                                     |                                   | 22.01.2014 17:16                     |                               | <b>BIN-Datei</b>                     |
|                     | h,<br>key8                                               |                                   | 22.01.2014 17:16                     |                               | <b>BIN-Datei</b>                     |
| Netzwerk            | Log_2014.01.22                                           |                                   | 22.01.2014 15:35                     |                               | Textdokur                            |
|                     | Ш                                                        |                                   |                                      |                               | K                                    |
|                     | Dateiname:                                               |                                   |                                      |                               | Öffnen                               |
|                     |                                                          |                                   |                                      |                               |                                      |
|                     | Dateityp:                                                |                                   |                                      |                               | Abbrechen                            |

**Step 2.2.** Check Password and Key Hash

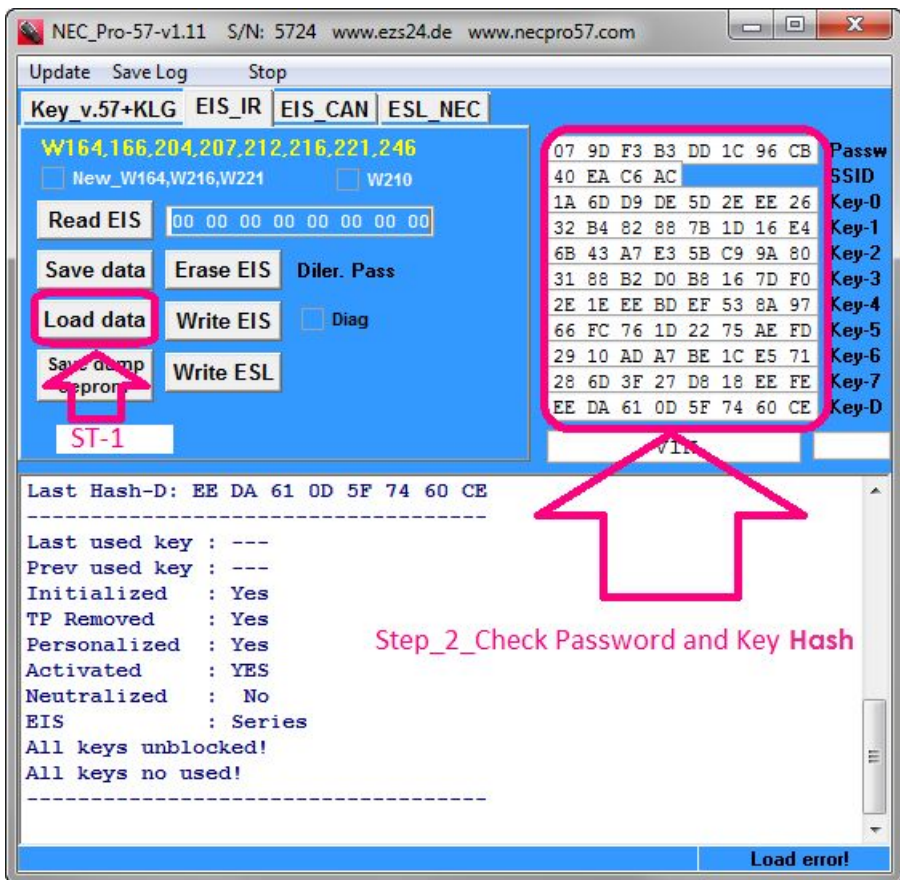

**Step 2.3.** Write EIS W204, W212

| NEC_Pro-57-v1.11 S/N: 5724 www.ezs24.de www.necpro57.com | <b>BOOKER</b>                                      | $\mathbf{x}$     |
|----------------------------------------------------------|----------------------------------------------------|------------------|
| Update Save Log<br>Stop                                  |                                                    |                  |
| Key v.57+KLG EIS_IR EIS CAN ESL NEC                      |                                                    |                  |
| W164,166,204,207,212,216,221,246                         | 07 9D F3 B3 DD 1C 96 CB                            | Passw            |
| New_W164,W216,W221<br>W210                               | 40 EA C6 AC                                        | <b>SSID</b>      |
| <b>Read EIS</b><br>00 00 00 00 00 00 00 00               | 1A 6D D9 DE 5D 2E EE 26<br>32 B4 82 88 7B 1D 16 E4 | $Key-0$<br>Key-1 |
|                                                          | 6B 43 A7 E3 5B C9 9A 80                            | $Key-2$          |
| <b>Erase EIS</b><br>Save data<br><b>Diler. Pass</b>      | 31 88 B2 D0 B8 16 7D F0                            | $Key-3$          |
| Load data<br>Write EIS<br>Diag                           | 2E 1E EE BD EF 53 8A 97<br>66 FC 76 1D 22 75 AE FD | Key-4<br>Key-5   |
| Save dump                                                | 29 10 AD A7 BE 1C E5 71                            | Key-6            |
| <b>Write</b> SL<br>eeprom                                | 28 6D 3F 27 D8 18 EE FE                            | Key-7            |
|                                                          | EE DA 61 OD 5F 74 60 CE                            | Key-D            |
|                                                          | <b>VIN</b>                                         |                  |
|                                                          |                                                    |                  |
| The file "EIS IFR 4DEAC6AC.bin" is loaded<br>OK!!!       |                                                    |                  |
| Write data, wait.                                        |                                                    |                  |
| EIS write OK!                                            |                                                    |                  |
| Write data, wait.<br><b>EIS</b> write OK!                |                                                    |                  |
|                                                          |                                                    |                  |
|                                                          |                                                    |                  |
| Step 3 Write EIS W204 W212                               |                                                    |                  |
|                                                          |                                                    |                  |
|                                                          |                                                    |                  |
|                                                          |                                                    |                  |
|                                                          | 0k                                                 |                  |

**Step 2.4.** Write ESL W204, W212

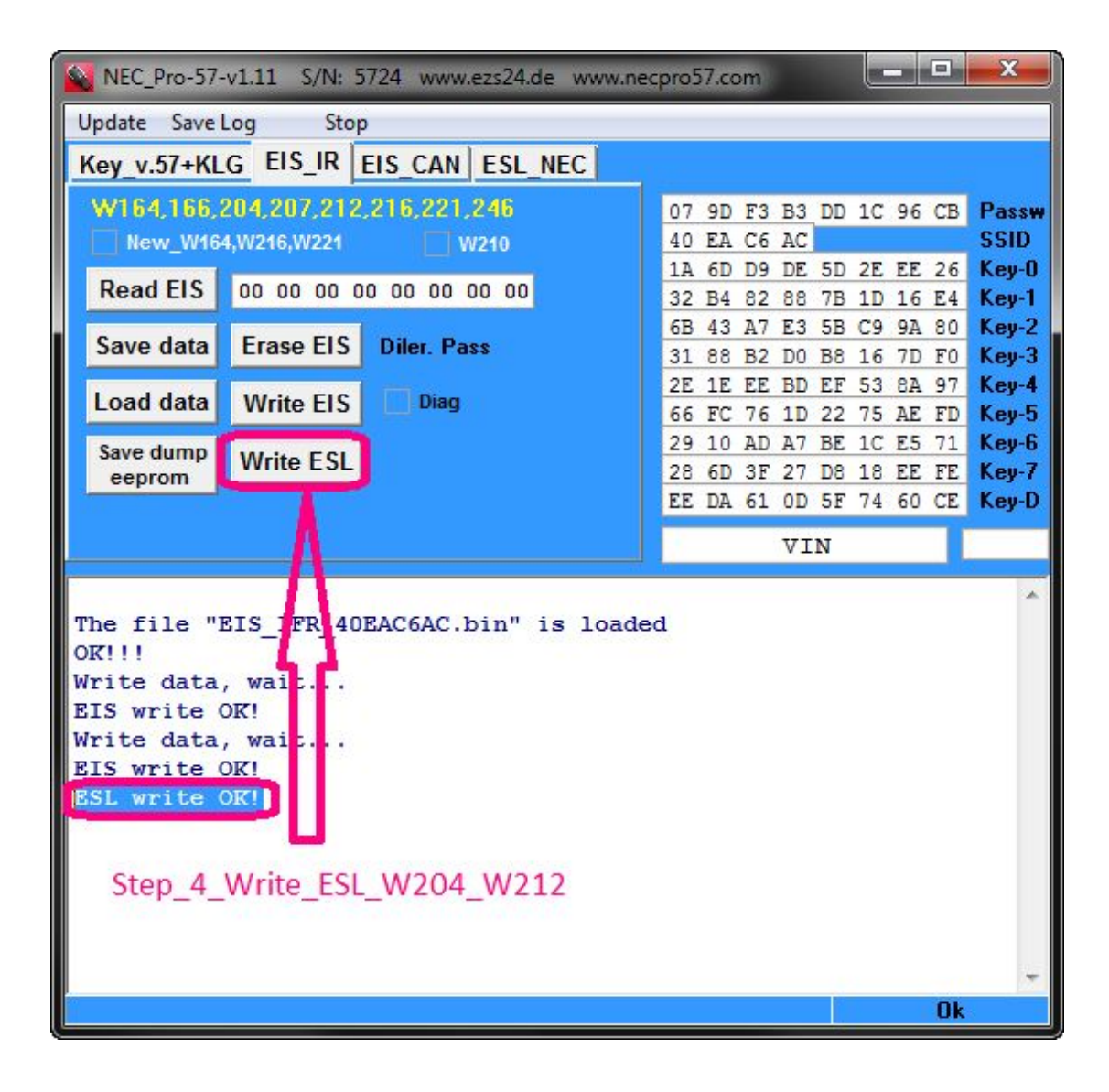

### **Function 3. V.1.incl.ESL Adapter**

Please learn the following steps to perform the ESL V.1. Writing **Step 3.1.** Read Key

| NEC_Pro-57-v1.11 S/N: 5724 www.ezs24.de www.necpro57.com |                  |                   |                    | $\mathbf{x}$<br>وهيارهم |
|----------------------------------------------------------|------------------|-------------------|--------------------|-------------------------|
| Update Save Log                                          | Stop             |                   |                    |                         |
| Key_v.57+KLG   EIS_IR   EIS_CAN   ESL_NEC                |                  |                   |                    |                         |
|                                                          |                  |                   |                    |                         |
| Read Key   ST-1                                          |                  | On Board          | <b>Read Pass</b>   | <b>SSID</b>             |
| E0 53 01 DB                                              | <b>SSID</b>      | $\blacksquare$ IR |                    | Pass                    |
| <b>15 EB</b>                                             | <b>Status</b>    | Key BE            | <b>Program key</b> | - KeyLessGo -           |
| 2F 1F 76                                                 | <b>Counter</b>   | 1 BE              | v.51<br>V.41       | v03,v06,v08             |
| 196598                                                   | <b>Starts</b>    | Erase BE          | Load key           | v05,v07,v09             |
| 57                                                       | Soft ver         | Save BE           | <b>Write key</b>   | v59,v61                 |
| 9808844309FF Remark                                      |                  |                   |                    | <b>On Board Only</b>    |
|                                                          |                  |                   |                    |                         |
| 22.01.2014 14:56:36                                      |                  |                   |                    |                         |
| Reading through PCB:                                     |                  |                   |                    |                         |
| Read Key N                                               | : 7              |                   |                    |                         |
| Read SSID                                                | : E0 53 01 DB    |                   |                    |                         |
| Read Status                                              | : 15 EB          |                   |                    |                         |
| <b>Read Counts</b>                                       | : 2F1F76         |                   |                    |                         |
| Calc Starts<br>Ver. Soft                                 | : 196598<br>: 57 |                   |                    |                         |
| Read Remark : 9808844309FF                               |                  |                   |                    |                         |
| Step_1_Read key                                          |                  |                   |                    |                         |
|                                                          |                  |                   |                    | 0k                      |

**Step 3.2.** Read Key Password

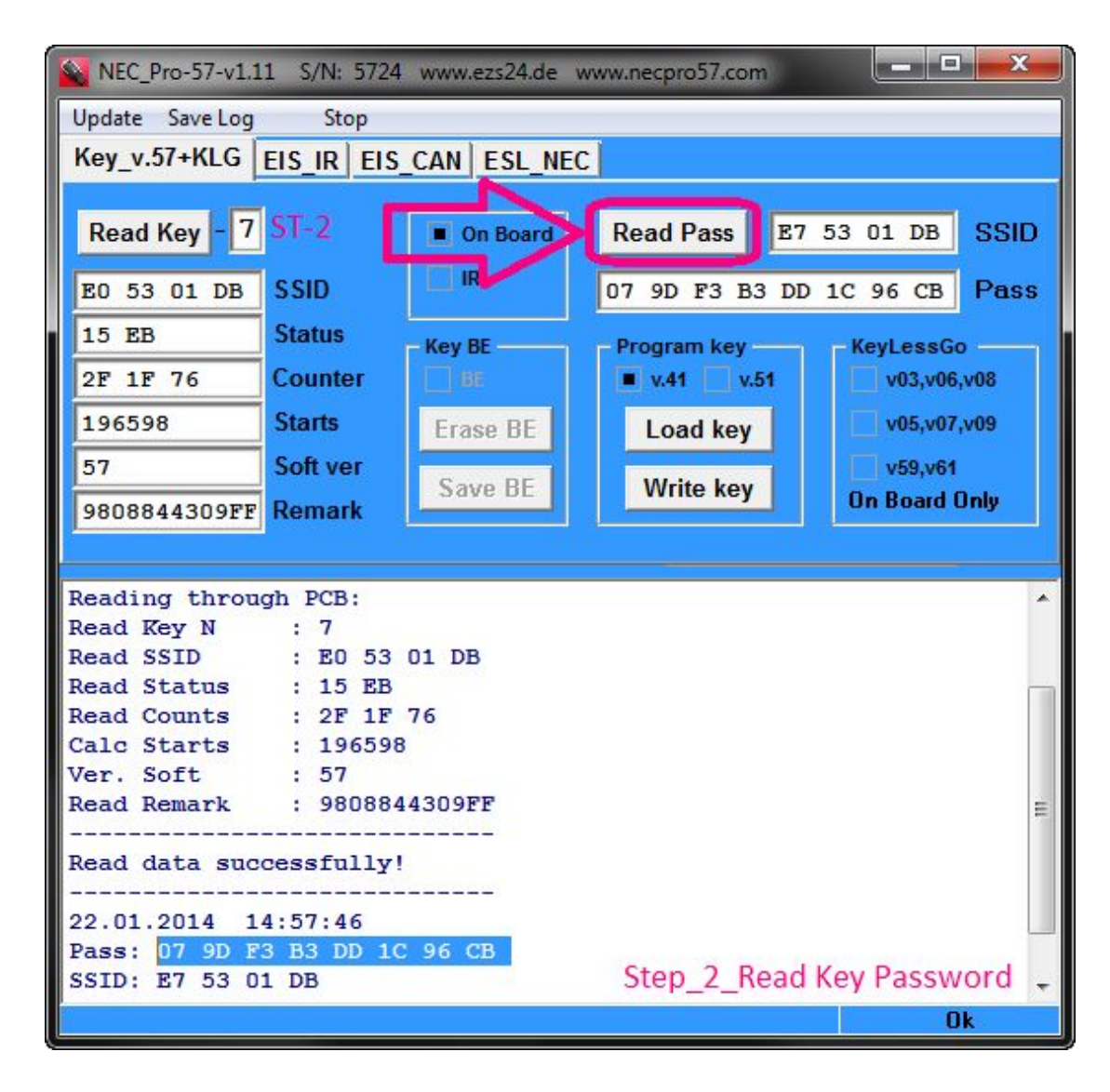

**Step 3.3.** Read ESL

| NEC_Pro-57-v1.11 S/N: 5724 www.ezs24.de www.necpro57.com                                                                                           | <b>Bearing</b><br>$\mathbf{x}$                                                                                                    |
|----------------------------------------------------------------------------------------------------|----------------------------------------------------------------------------------------------------|
| Update Save Log<br>Stop<br>Key v.57+KLG EIS IR EIS CAN ESL_NEC                                                                                     |                                                                                                    |
| <b>For ESL NEC Only</b><br>W204,X204,W212<br>W211, W906<br>00 00 00 00 00 00 00 00<br>Dill. Pass.<br>Read<br>Erase<br><b>Write</b><br>Save<br>Load | 07 9D F3 B3 DD 1C 96 CB<br>Passw<br><b>SSID</b><br>40 EA C6 AC<br>Key-0<br>1A 6D D9 DE 5D 2E EE 26<br>Key-1<br>32 B4 82 88 7B 1D 16 E4<br>Key-2<br>43 A7<br>E3 5B C9 9A 80<br>6B<br>$Key-3$<br>88 B2 D0 B8 16<br>7D FO<br>31<br>Key-4<br>1E EE BD EF 53<br>8A 97<br>2Ε<br>Key-5<br>66 FC 76 1D 22 75 AE FD<br>10 AD A7 BE 1C E5 71<br>Key-6<br>29<br>Key-7<br>28 6D 3F 27 D8 18 EE FE<br>EE DA 61 OD 5F 74 60 CE<br>Key-D |
| Reading, please wait<br>ESL data:                                                                                                    |                                                                                                    |
| : $F.0$ HW: $14/08$<br>SW<br>S/N: 8033301890421101<br>: WDD2040081A044215<br>VIN                                                                   |                                                                                                    |
| Initialized<br>: Yes<br><b>TP</b> Removed<br>: Yes<br>Personalized : Yes<br>Activated<br>No<br>÷<br><b>ESL</b> is Closed!                          |                                                                                                    |
|                                                                                                    | Ξ<br>Step_3_Read_ESL                                                                                                    |

**Step 3.4.** Save ESL DATA

| NEC_Pro-57-v1.11 S/N: 5724 www.ezs24.de www.necpro57.com |                                      |                                         |                                                                                              |                                      |                     |                          | -     | п                | x                                      |
|----------------------------------------------------------|--------------------------------------|-----------------------------------------|----------------------------------------------------------------------------------------------|--------------------------------------|---------------------|--------------------------|-------|------------------|----------------------------------------|
| Update Save Log                                          | Stop                                 |                                         |                                                                                              |                                      |                     |                          |       |                  |                                        |
|                                                          |                                      | Key_v.57+KLG   EIS_IR   EIS_CAN ESL_NEC |                                                                                              |                                      |                     |                          |       |                  |                                        |
| For ESL NEC Only<br>W204,X204,W212                       |                                      | W211, W906                              | 07 9D F3 B3 DD 1C 96 CB<br>40 EA C6 AC<br>1A 6D D9 DE 5D 2E EE 26<br>32 B4 82 88 7B 1D 16 E4 |                                      |                     |                          |       |                  | Passw<br><b>SSID</b><br>Key-0<br>Kev-1 |
|                                                          | 00 00 00 00 00 00 00 00              | Dill. Pass.                             | 6B 43 A7 E3 5B C9 9A 80                                                                      |                                      |                     |                          |       |                  | Key-2                                  |
| <b>Read</b>                                              | Erase                                |                                         | 31<br>2E 1E EE BD EF 53 8A 97                                                                |                                      | 88 B2 D0 B8         |                          | 16 7D | F <sub>0</sub>   | $Key-3$<br>Key-4                       |
| Save                                                     | <b>Write</b>                         |                                         | 66 FC 76 1D 22 75 AE FD<br>29 10 AD A7 BE 1C E5 71                                           |                                      |                     |                          |       |                  | Key-5<br>Key-6                         |
| Load                                                     |                                      |                                         | 28<br>EE DA 61 OD 5F 74 60 CE                                                                | 6D 3F 27                             |                     | D8 18 EE FE              |       |                  | Key-7<br>Key-D                         |
| Speichern unter                                          |                                      |                                         |                                                                                              |                                      |                     |                          |       |                  | $\mathbf{x}$                           |
|                                                          |                                      |                                         |                                                                                              |                                      |                     |                          |       |                  |                                        |
| Speichem in:                                             | NECPRO_TEST                          |                                         | $\overline{\phantom{a}}$                                                                     |                                      | $+B$ of $E$ $\cdot$ |                          |       |                  |                                        |
|                                                          | Name                                 |                                         |                                                                                              |                                      | Änderungsdatum      |                          |       |                  | Typ                                    |
| Zuletzt besucht                                          | 011                                  |                                         |                                                                                              |                                      | 22.01.2014 15:19    |                          |       |                  | Dateiordn                              |
|                                                          | 041                                  |                                         |                                                                                              |                                      | 22.01.2014 15:19    |                          |       |                  | Dateiordn                              |
|                                                          | 051                                  |                                         |                                                                                              |                                      | 22.01.2014 15:19    |                          |       |                  | Dateiordn<br><b>BIN-Datei</b>          |
| Desktop                                                  | P 40EAC6AC_ET912<br>EIS_IFR_40EAC6AC |                                         |                                                                                              | 22.01.2014 15:05<br>22.01.2014 15:05 |                     |                          |       | <b>BIN-Datei</b> |                                        |
|                                                          | key1                                 |                                         |                                                                                              |                                      | 22.01.2014 17:16    |                          |       |                  | <b>BIN-Datei</b>                       |
| Bibliotheken                                             | key2                                 | Step_4_Save_ESL_Data                    |                                                                                              |                                      | 22.01.2014 17:16    |                          |       |                  | <b>BIN-Datei</b>                       |
|                                                          | $\mathbb{F}$ key5                    |                                         |                                                                                              |                                      | 22.01.2014 17:16    |                          |       |                  | <b>BIN-Datei</b>                       |
|                                                          | pf)<br>key6                          |                                         |                                                                                              |                                      | 22.01.2014 17:16    |                          |       |                  | <b>BIN-Datei</b>                       |
| Computer                                                 | key7                                 |                                         |                                                                                              |                                      | 22.01.2014 17:16    |                          |       |                  | <b>BIN-Datei</b>                       |
|                                                          | key8                                 |                                         |                                                                                              |                                      | 22.01.2014 17:16    |                          |       |                  | <b>BIN-Datei</b>                       |
| Netzwerk                                                 | Log_2014.01.2                        |                                         |                                                                                              |                                      | 22.01.2014 15:35    |                          |       |                  | Textdokur                              |
|                                                          |                                      | m                                       |                                                                                              |                                      |                     |                          |       |                  | k                                      |
|                                                          | Dateiname:                           | 204                                     |                                                                                              |                                      |                     | ▼                        |       |                  | Speichem                               |
|                                                          | Dateityp:                            | *.bin                                   |                                                                                              |                                      |                     | $\overline{\phantom{0}}$ |       |                  | Abbrechen                              |

**Step 3.5.** Write ESL

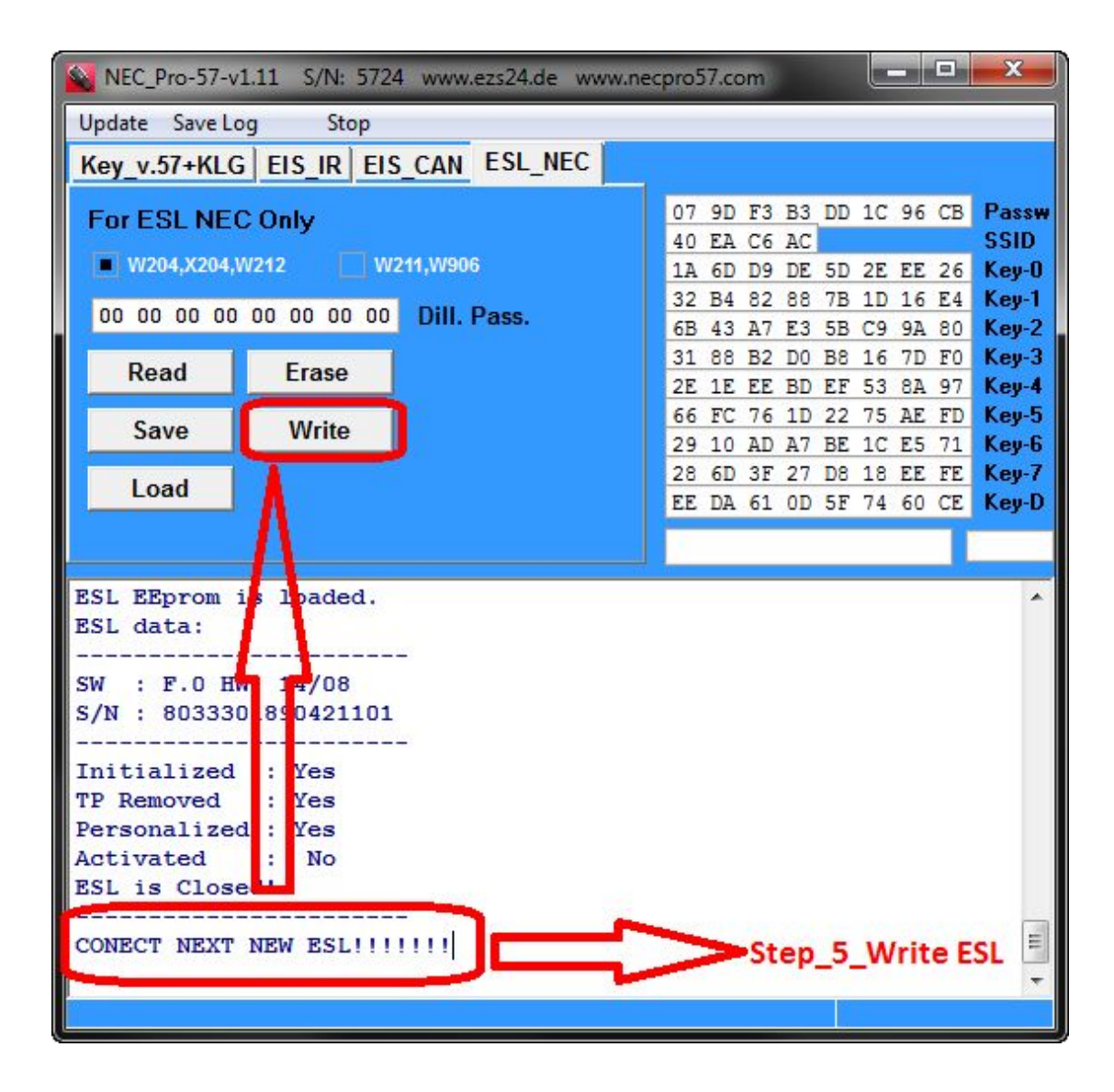

### **Function4. V.2.incl.ESL Adapter**

Please learn the following steps to perform the ESL V.2. Writing **Step 4.1.** Load EIS IFR DATA

| ۹.                  | NEC_Pro-57-v1.11 S/N: 5724 www.ezs24.de www.necpro57.com |                      |                                                    | x<br>ш                               |
|---------------------|----------------------------------------------------------|----------------------|----------------------------------------------------|--------------------------------------|
| Update<br>Save Log  | Stop                                                     |                      |                                                    |                                      |
|                     | Key v.57+KLG EIS_IR EIS CAN ESL NEC                      |                      |                                                    |                                      |
|                     | W164,166,204,207,212,216,221,246                         | 00                   | 00 00 00 00 00 00 00                               | Passw                                |
|                     | New_W164,W216,W221<br><b>W210</b>                        | 00                   | 00 00 00                                           | <b>SSID</b>                          |
| <b>Read EIS</b>     | 00 00 00 00 00 00 00 00                                  | 00<br>00<br>00<br>00 | 00 00 00 00 00<br>00 00 00<br>00<br>00             | Key-0<br>00<br>Key-1<br>00           |
|                     |                                                          | 00<br>00             | 00<br>00<br>0000<br>00                             | Key-2<br>00                          |
| Save data           | <b>Erase EIS</b><br><b>Diler. Pass</b>                   | 00<br>00             | 00 00 00<br>00<br>00                               | $Key-3$<br>00                        |
| Load data           | <b>Write EIS</b><br>Diag                                 | 00<br>00<br>00<br>00 | 00<br>00<br>00<br>00<br>00<br>00 00<br>00<br>00 00 | Key-4<br>00<br>Key-5<br>00           |
| Save dump           |                                                          | 00<br>00             | 00<br>00<br>00<br>00<br>00                         | Key-6<br>00                          |
| eeprom              | Vrite SL                                                 | 00<br>00             | 00 00<br>00 00 00                                  | Key-7<br>00                          |
|                     |                                                          |                      | 00 00 00 00 00 00 00 00                            | Keu-D<br>$\mathbf{x}$                |
| <b>&amp;</b> Öffnen |                                                          |                      |                                                    |                                      |
| Suchen in:          | NICPRO_TEST                                              | $\blacktriangledown$ | $+B$ of $E$ $\overline{E}$                         |                                      |
|                     | ۸<br>Name                                                |                      | Anderungsdatum                                     | Typ                                  |
|                     | 011                                                      |                      | 22.01.2014 15:19                                   | Dateiordn                            |
| Zuletzt besucht     | n.                                                       |                      | 22.01.2014 15:19                                   | Dateiordn                            |
|                     | 51 Step 1 Load EIS IFR Data                              |                      | 22.01.2014 15:19                                   | Dateiordn                            |
| Desktop             | 40EAC6AC_ET912                                           |                      | 22.01.2014 15:05                                   | <b>BIN-Datei</b>                     |
|                     | <b>E EIS IFR 40EAC6AC</b>                                |                      | 22.01.2014 15:05                                   | <b>BIN-Datei</b>                     |
|                     | key1                                                     |                      | 22.01.2014 17:16                                   | <b>BIN-Datei</b>                     |
| Bibliotheken        | key2                                                     |                      | 22.01.2014 17:16                                   | <b>BIN-Datei</b>                     |
|                     | key5                                                     |                      | 22.01.2014 17:16<br>22.01.2014 17:16               | <b>BIN-Datei</b><br><b>BIN-Datei</b> |
| Computer            | key6<br>key7                                             |                      | 22.01.2014 17:16                                   | <b>BIN-Datei</b>                     |
|                     | w<br>key8                                                |                      | 22.01.2014 17:16                                   | <b>BIN-Datei</b>                     |
|                     | Log_2014.01.22                                           |                      | 22.01.2014 15:35                                   | Textdokur                            |
| Netzwerk            |                                                          |                      |                                                    |                                      |
|                     | ш                                                        |                      |                                                    | Þ.                                   |
|                     | Dateiname:                                               |                      |                                                    | Öffnen                               |
|                     | Dateityp:                                                |                      | ⊋                                                  | Abbrechen                            |
|                     |                                                          |                      |                                                    |                                      |

**Step 4.2.** Write ESL

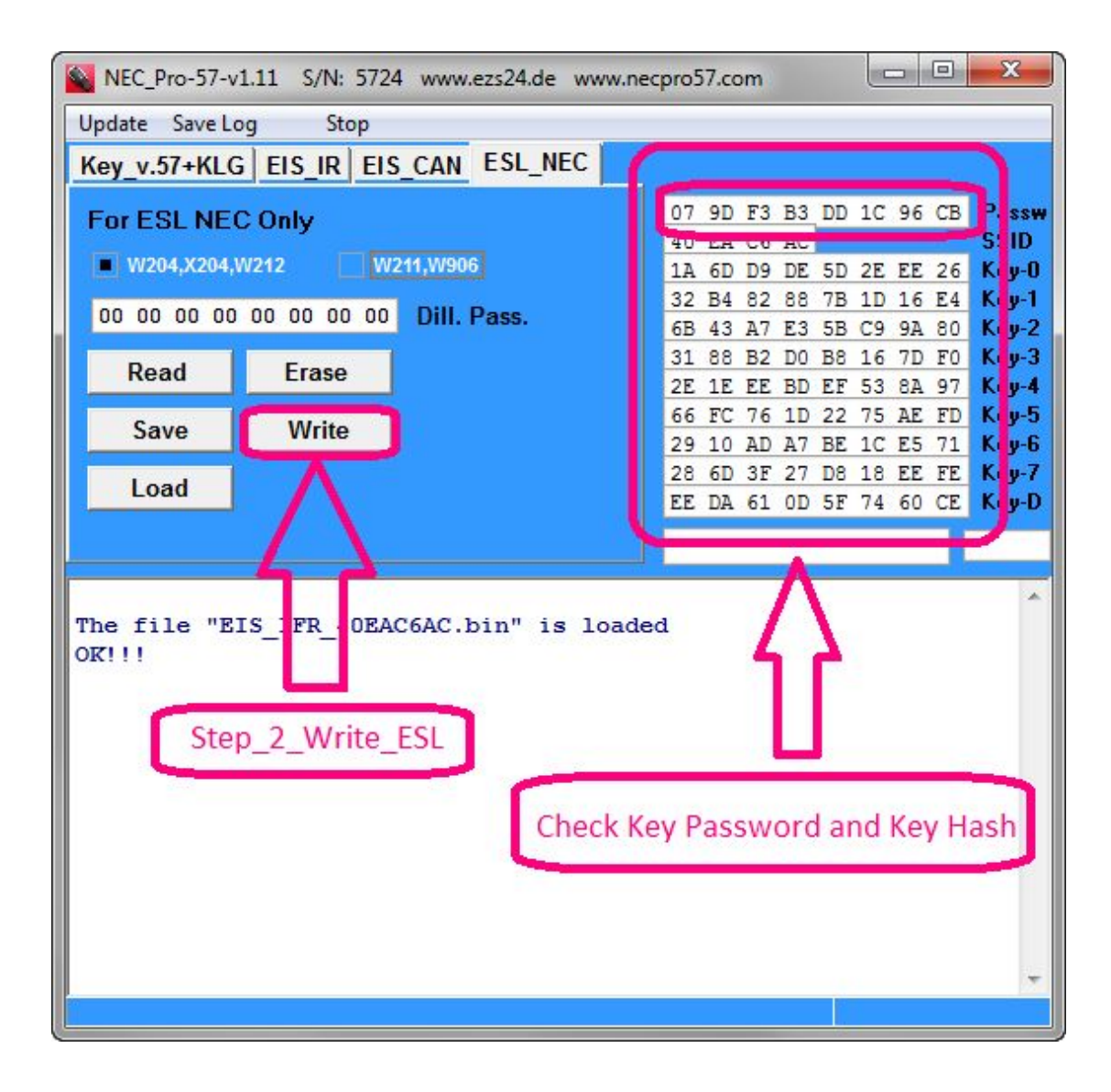

### **Function 5. ESL W204-W212 RENEW**

Please learn the following steps to perform the ESL W204-W212 RENEW **Step 5.1.** Read ESL DATA

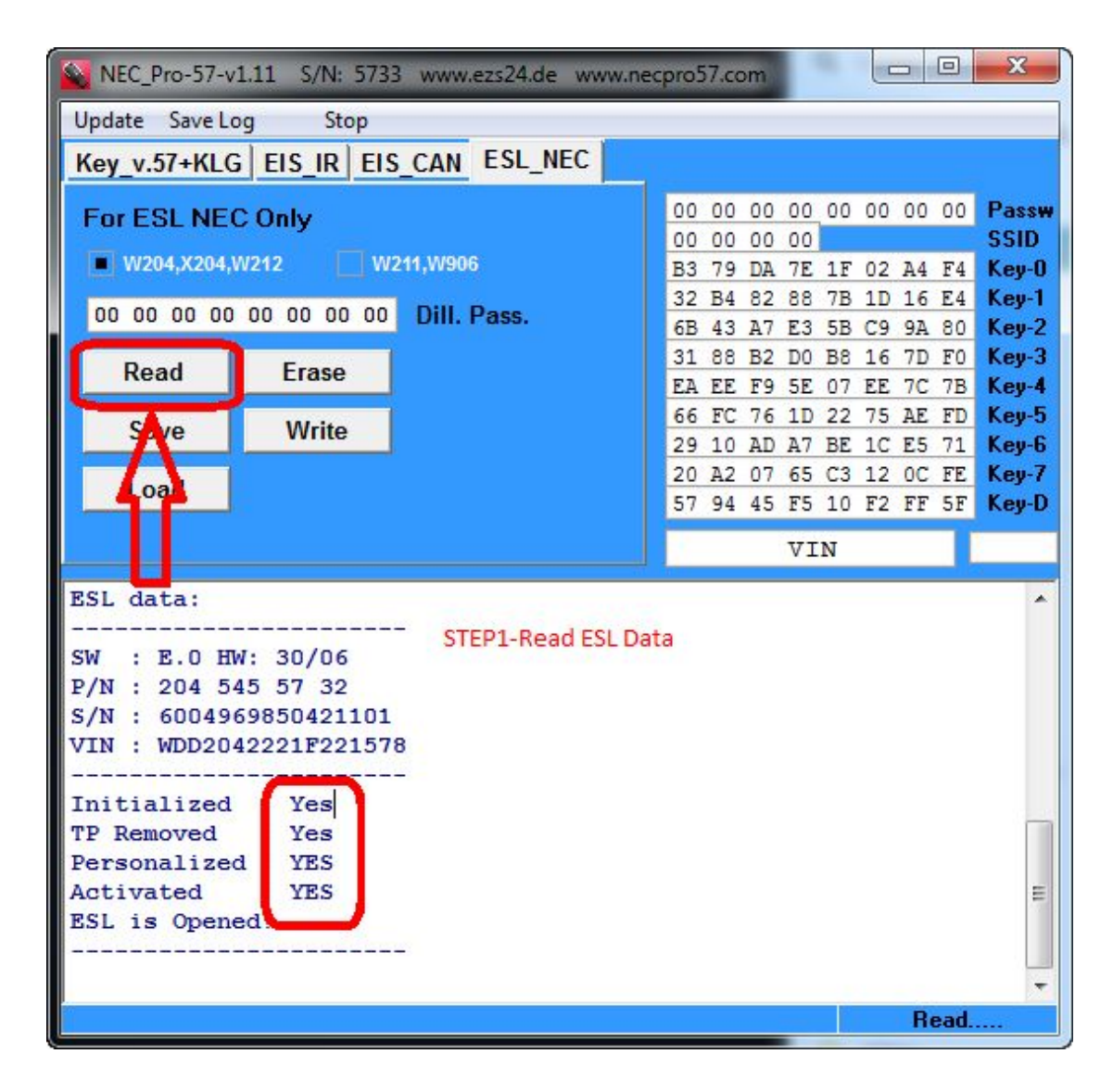

**Step 5.2. Load Dialer and Key Password**

| NEC_Pro-57-v1.11 S/N: 5733 www.ezs24.de www.necpro57.com | <b>Bearing</b><br>$\mathbf{x}$                                                                |
|----------------------------------------------------------|-----------------------------------------------------------------------------------------------|
| Update Save Log<br>Stop                                  |                                                                                               |
| Key v.57+KLG EIS_IR EIS CAN ESL NEC                      |                                                                                               |
| W164,166,204,207,212,216,221,246                         | 00 00 00 00 00 00 00 00<br>Passw                                                              |
| New_W164,W216,W221 W210                                  | <b>SSID</b><br><b>AUDIT COMAGE</b>                                                            |
| <b>Read EIS</b><br>1B C2 C1 9F C2 AA 04 40               | 7 DA 7E 1F 02 A4 F4<br>$Key-0$<br><b>B3</b>                                                   |
|                                                          | 32 74 32 88 7B 1D 16 E4<br>Key-1<br>6B<br>$\left 3\right\rangle$<br>Key-2<br>7 E3 5B C9 9A 80 |
| Erase EIS Dier. Pass<br>Save data                        | 31 <sub>1</sub><br>$Key-3$<br>88 12 DO B8 16 7D F0                                            |
| Load data<br><b>Diag</b>                                 | EP<br>Key-4<br>EE F<br>5E 07 EE 7C 7B                                                         |
| <b>Write EIS</b>                                         | 6<br>$Key-5$<br>FC 76 1D 22 75 AE FD                                                          |
| Save dump<br>Write EAL                                   | 29<br>10 AD A7 BE 1C E5 71<br>Key-6<br>Key-7                                                  |
| eeprom                                                   | $20$ $A2$<br>7 65 C3 12 OC FE<br>94<br>57<br>Key-D<br>5 F5 10 F2 FF 5F                        |
|                                                          |                                                                                               |
|                                                          | <b>VIN</b>                                                                                    |
| 10 F2 FF 5F<br>Last Hash-D: 57 94<br>5 F.                |                                                                                               |
|                                                          |                                                                                               |
| Last used key :<br>Prev used key : ---                   |                                                                                               |
| : Yes<br>Initialized                                     | step-2 load dialer and key password                                                           |
| TP Removed<br>: Yes                                      |                                                                                               |
| Personalized<br>: Yes                                    |                                                                                               |
| Activated<br>: Yes<br>Neutralized<br>: Yes               |                                                                                               |
| : Series<br><b>ETS</b>                                   |                                                                                               |
| All keys unblocked!                                      | ⋿                                                                                             |
| All keys no used!                                        |                                                                                               |
|                                                          |                                                                                               |
|                                                          |                                                                                               |
|                                                          | <b>Read EIS</b>                                                                               |

**Step 5.3.** ESL W204-W212 ERASE

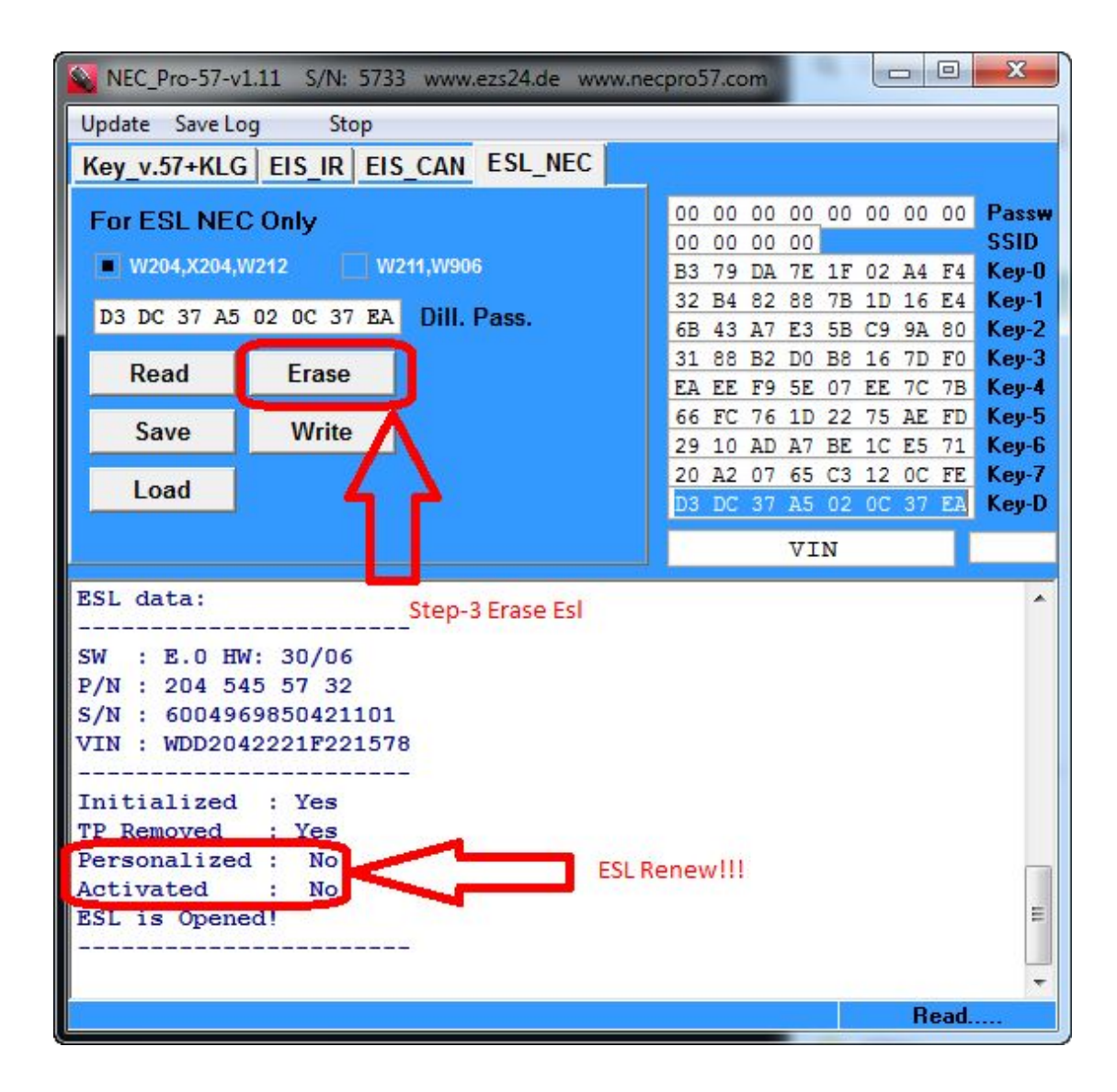

## **Function 6. Renew EIS incl. NEC IC**

Please learn the following steps to perform the Renew EIS incl. NEC IC **Step 6.1.**Read EIS

| Update Save Log<br>Stop                                                                         |                  |
|-------------------------------------------------------------------------------------------------|------------------|
| Key v.57+KLG EIS_IR EIS CAN ESL NEC                                                             |                  |
| W164,166,204,207,212,216,221,246<br>00 00 00 00 00 00 00 00                                     | Passw            |
| 40 EA C6 AC<br>New_W164,W216,W221<br>W210                                                       | <b>SSID</b>      |
| B3 79 DA 7E 1F 02 A4 F4<br><b>Read EIS</b><br>00 00 00 00 00 00 00 00                           | $Key-0$          |
| 32 B4 82 88 7B 1D 16 E4                                                                         | Key-1            |
| 6B 43 A7 E3 5B C9 9A 80<br>Save data Erase EIS<br><b>Diler. Pass</b><br>31 88 B2 D0 B8 16 7D F0 | Key-2<br>$Key-3$ |
| EA EE F9 5E 07 EE 7C 7B                                                                         | Key-4            |
| <b>M</b> rite EIS<br>Diag<br>Load data<br>66 FC 76 1D 22 75 AE FD                               | $Key-5$          |
| 29 10 AD A7 BE 1C E5 71<br>Save dunnp                                                           | Key-6            |
| <b>Vrite ESL</b><br>20 A2 07 65 C3 12 OC FE<br>eeprom                                           | Key-7            |
| 57 94 45 F5 10 F2 FF 5F                                                                         | Key-D            |
| Step-1 Read EIS<br>VIN                                                                          |                  |
|                                                                                                 |                  |
| Last Hash-D: 57 94 45 F5 10 F2 FF 5F                                                            |                  |
| Last used key :                                                                                 |                  |
| Prev used key : ---                                                                             |                  |
| Initialized<br>Yes                                                                              |                  |
| <b>TP</b> Removed<br>Yes                                                                        |                  |
| Personalized<br>Yes                                                                             |                  |
| Activated<br>Yes                                                                                |                  |
| Neutralized<br>Yes<br>: Series<br>EIS                                                           |                  |
| All keys unblocked!                                                                             | Ξ                |
| All keys no used!                                                                               |                  |
|                                                                                                 |                  |
|                                                                                                 |                  |
| Read EIS                                                                                        |                  |

**Step 6.2.** Load dialer password

| NEC_Pro-57-v1.11 S/N: 5733 www.ezs24.de www.necpro57.com | <b>BLANE</b>                                       | $\mathbf{x}$     |
|----------------------------------------------------------|----------------------------------------------------|------------------|
| Update Save Log Stop                                     |                                                    |                  |
| Key v.57+KLG EIS_IR EIS_CAN ESL_NEC                      |                                                    |                  |
| W164,166,204,207,212,216,221,246                         | 00 00 00 00 00 00 00 00                            | Passw            |
| New_W164,W216,W221 W210                                  | 40 EA C6 AC                                        | <b>SSID</b>      |
|                                                          | B3 79 DA 7E 1F 02 A4 F4 Key-0                      |                  |
| 1B C2 C1 9F C2 AA 04 40<br><b>Read EIS</b>               | 32 B4 82 88 7B 1D 16 E4                            | $Key-1$          |
| Erase EIS Dier. Pass<br>Save data                        | 6B 43 A7 E3 5B C9 9A 80                            | $Key-2$          |
|                                                          | 31 88 B2 D0 B8 16 7D F0<br>EA EE F9 5E 07 EE 7C 7B | $Key-3$<br>Key-4 |
| Load data<br><b>Write EIS</b><br>Diag                    | 66 FC 76 1D 22 75 AE FD                            | $Key-5$          |
| Save dump                                                | 29 10 AD A7 BE 1C E5 71                            | Key-6            |
| Write E.L<br>eeprom                                      | 20 A2 07 65 C3 12 OC FE                            | Key-7            |
|                                                          | 57 94 45 F5 10 F2 FF 5F                            | Key-D            |
|                                                          | <b>VIN</b>                                         |                  |
|                                                          |                                                    |                  |
| Last Hash-D: 57 94<br>5 F.<br>10 F2 FF 5F                |                                                    |                  |
| Last used key : --- Step-2 load dialer                   |                                                    |                  |
| Prev used key : ---<br>password                          |                                                    |                  |
| Initialized<br>: Yes                                     |                                                    |                  |
| <b>TP</b> Removed<br>: Yes                               |                                                    |                  |
| Personalized : Yes<br>Activated<br>: Yes                 |                                                    |                  |
| Neutralized<br>: Yes                                     |                                                    |                  |
| <b>EIS</b><br>: Series                                   |                                                    |                  |
| All keys unblocked!                                      |                                                    |                  |
| All keys no used!                                        |                                                    |                  |
|                                                          |                                                    |                  |
|                                                          |                                                    |                  |
|                                                          | Read EIS                                           |                  |

**Step 6.3.** Safe DATA incl. Dialer Password

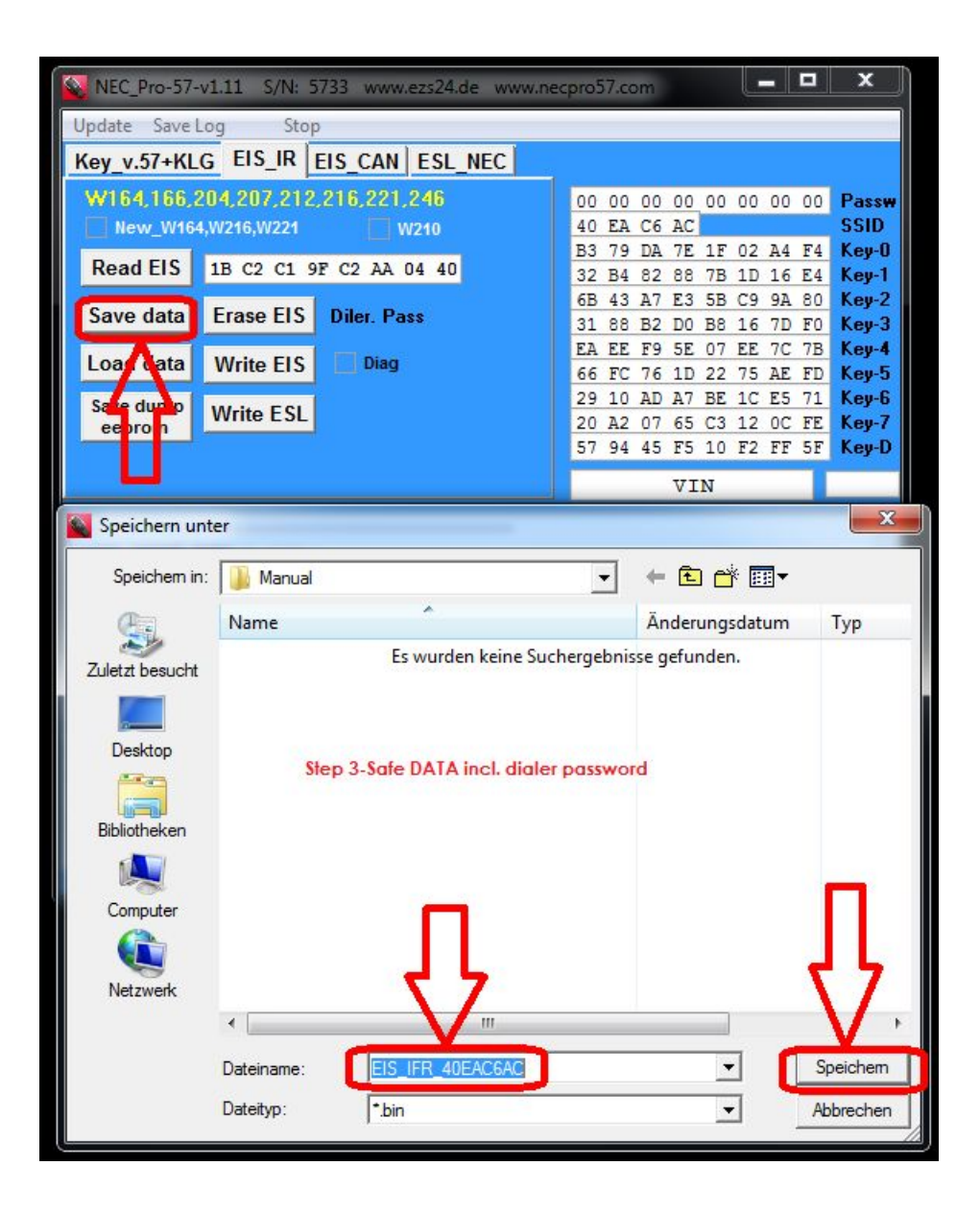

**Step 6.4.** Load DATA incl. dialer password

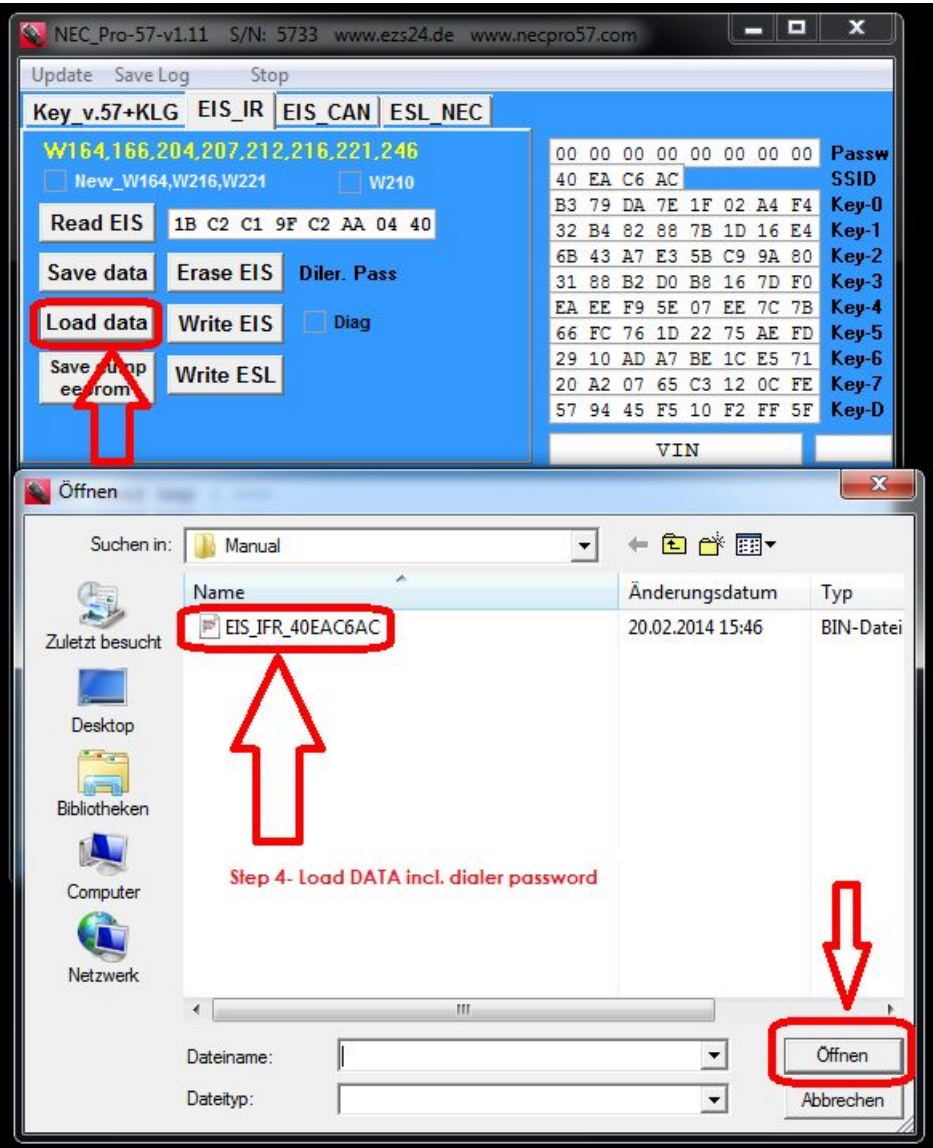

**Step 6.5.** Erase EIS

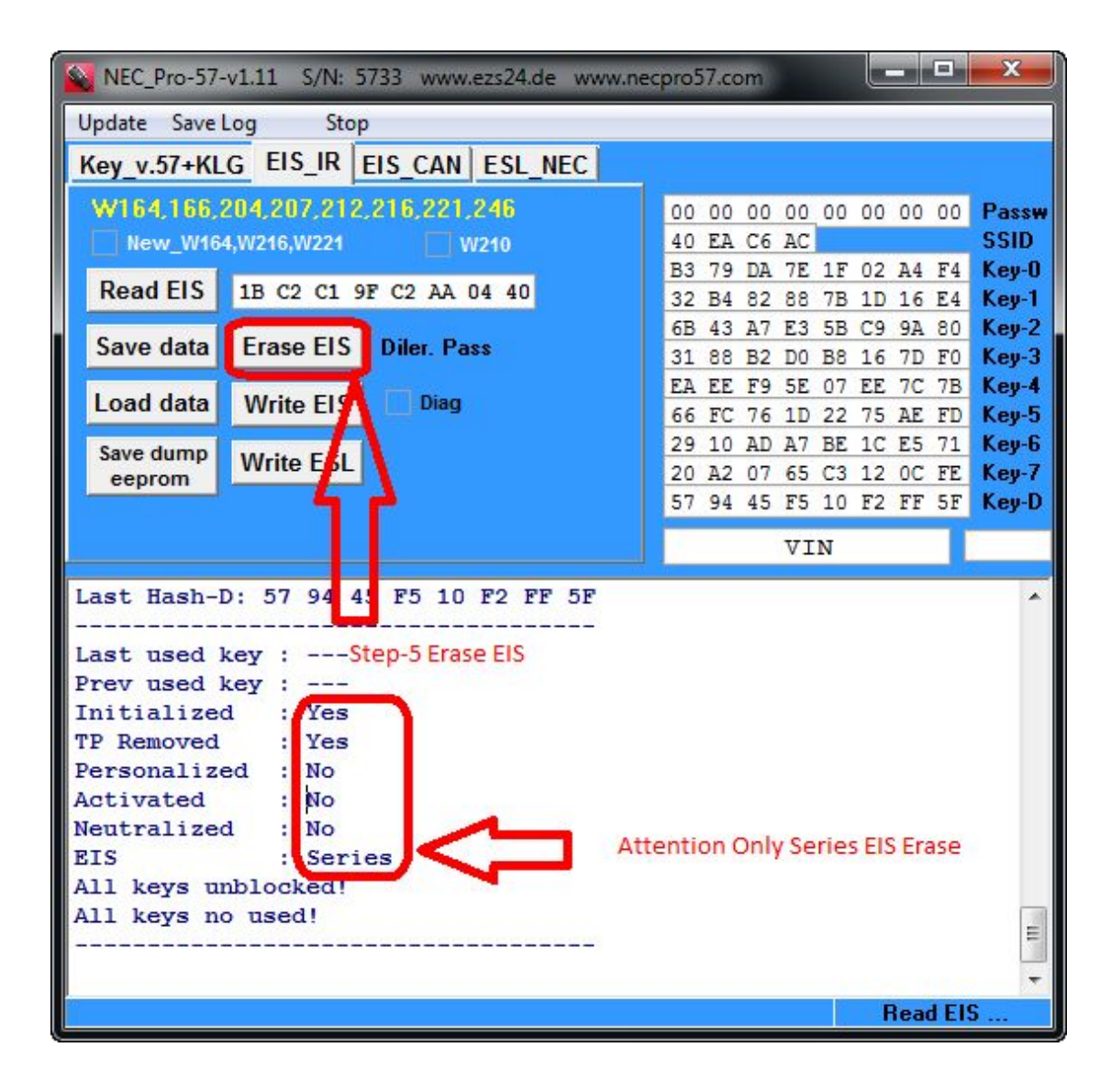

### **Function 7. Read DATA incl. CAN Adapter**

Please learn the following steps to perform the Read DATA incl. CAN Adapter **Step 7.1** Read DATA incl. CAN Adapter

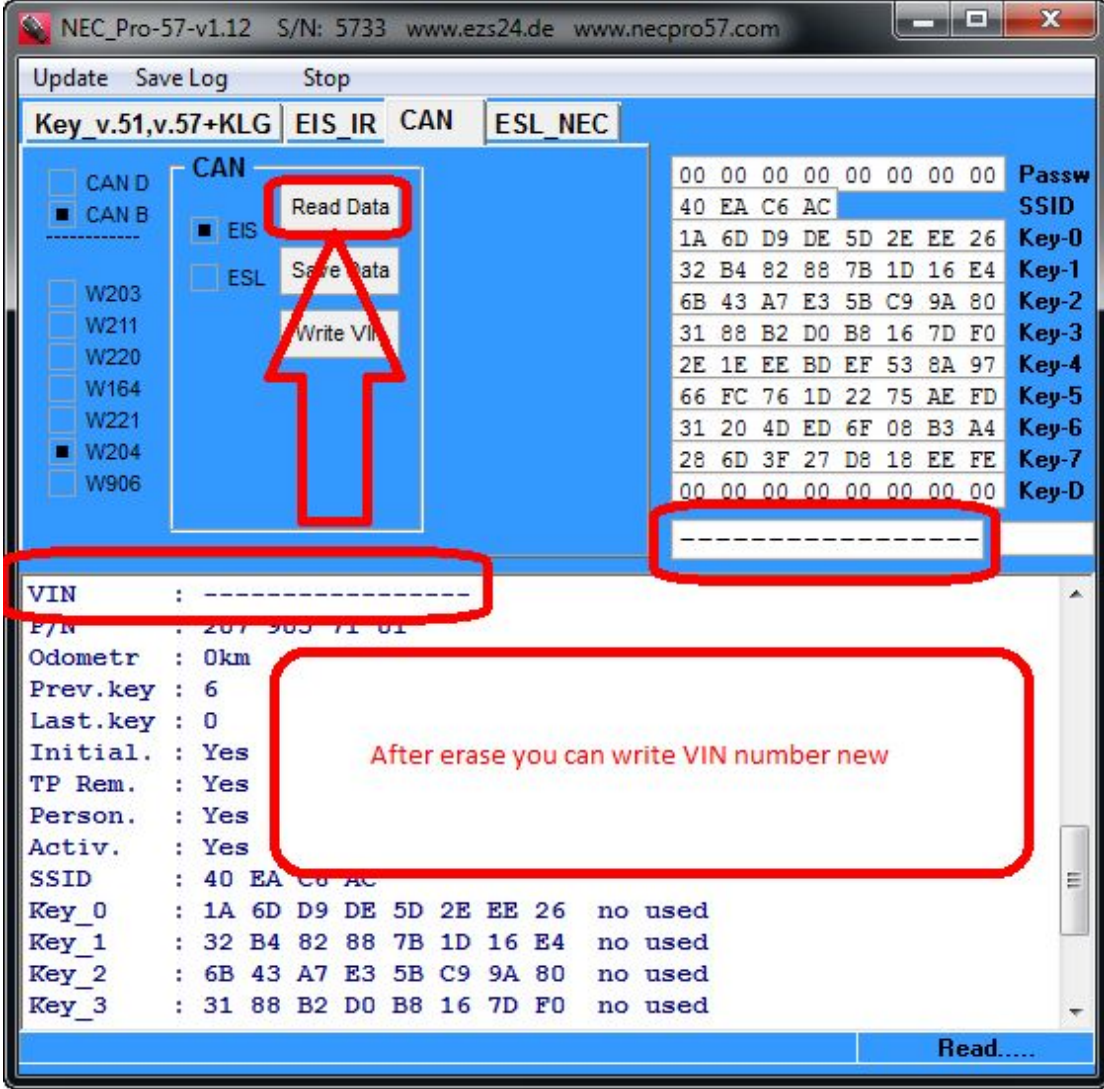

## **Function 8. VIN write new**

Please learn the following steps to perform the VIN write new **Step 8.1.**VIN write new

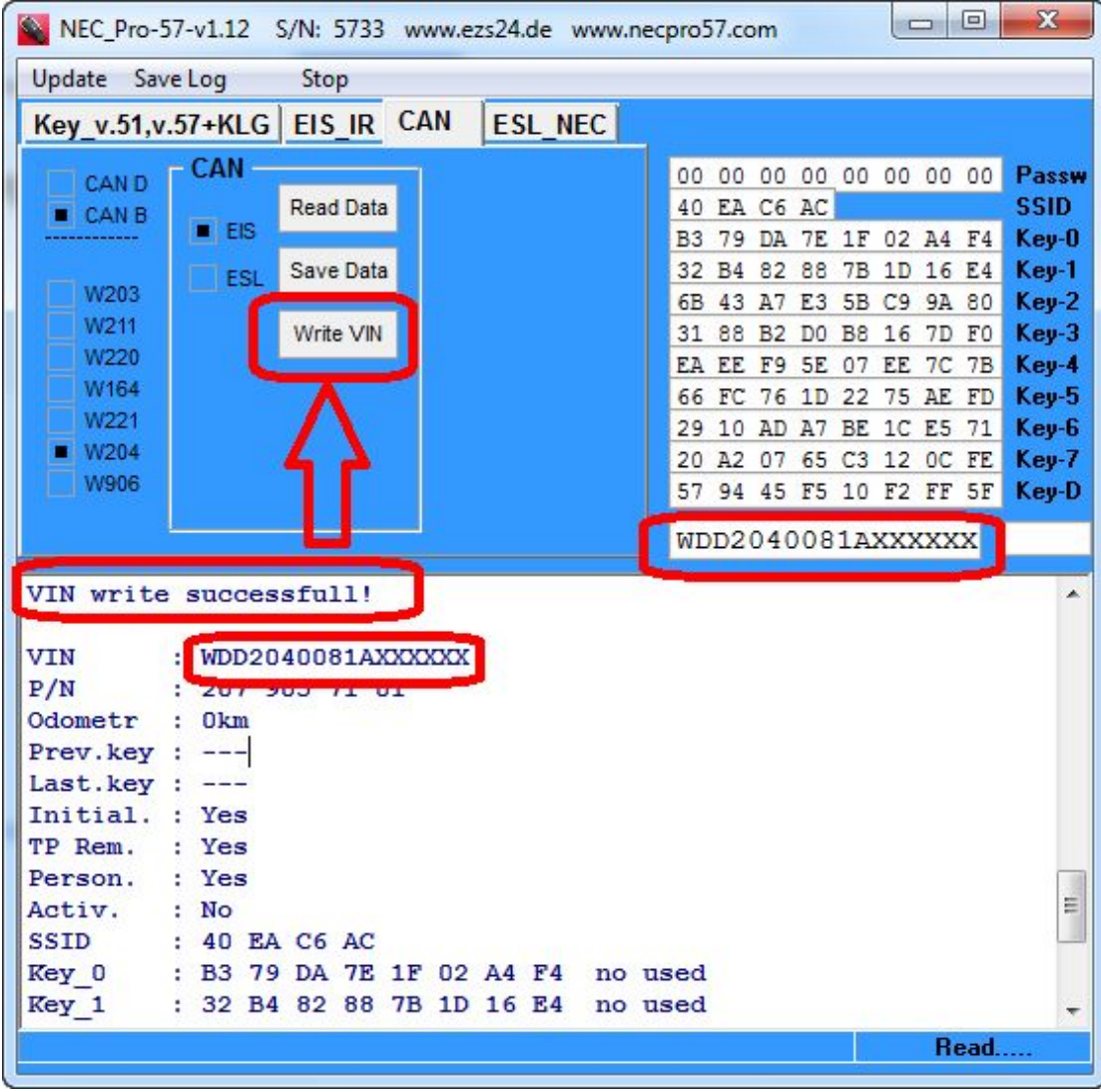

**Function 9. Read ans Write BE Key Step 9.1** Read and Write BE Key

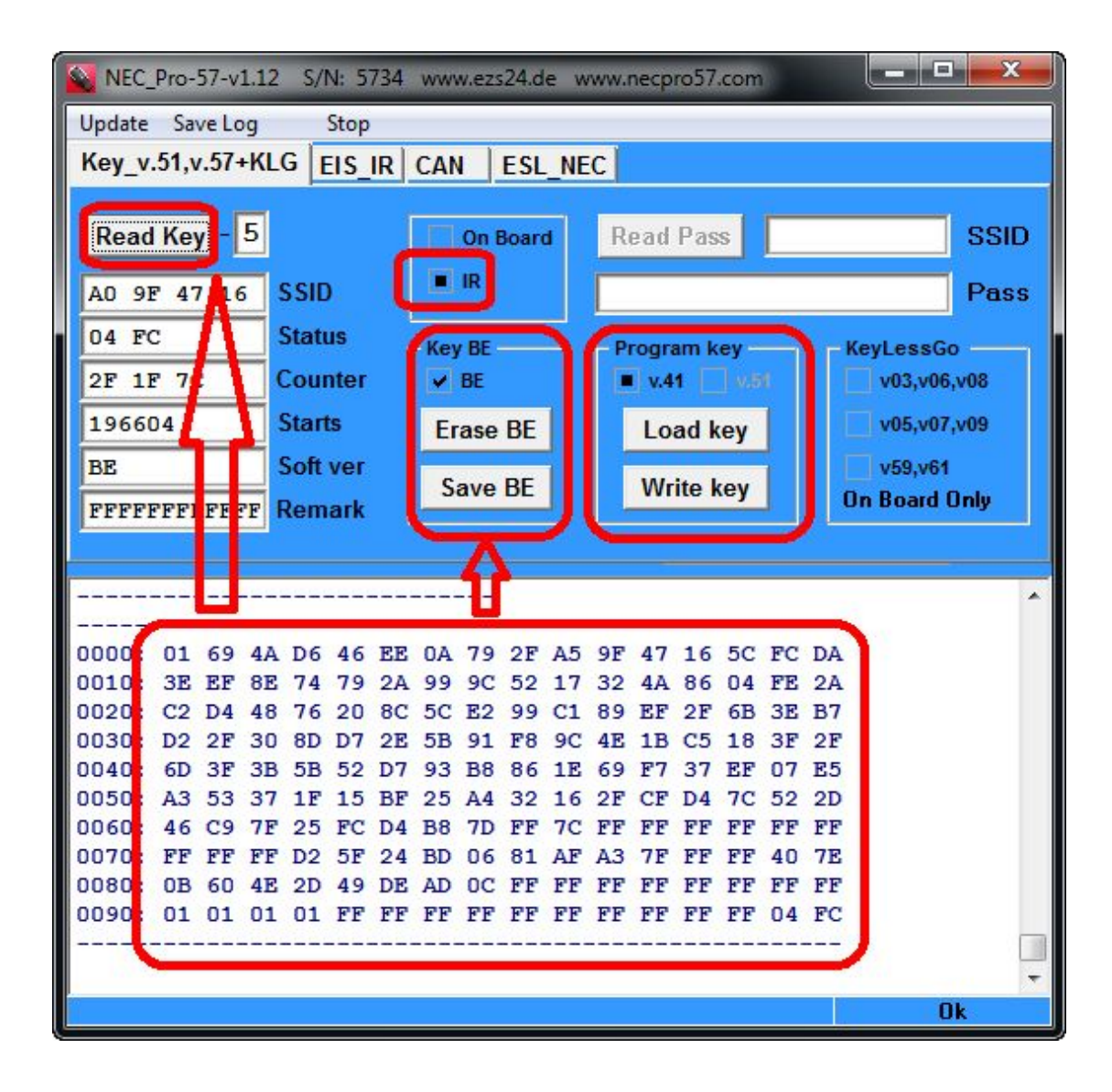

### **Function 10. Keyless Go Key Programming**

Please learn the following steps to perform the Keyless Go Key Programming **Step 10.1.** Keyless Go Key Programming

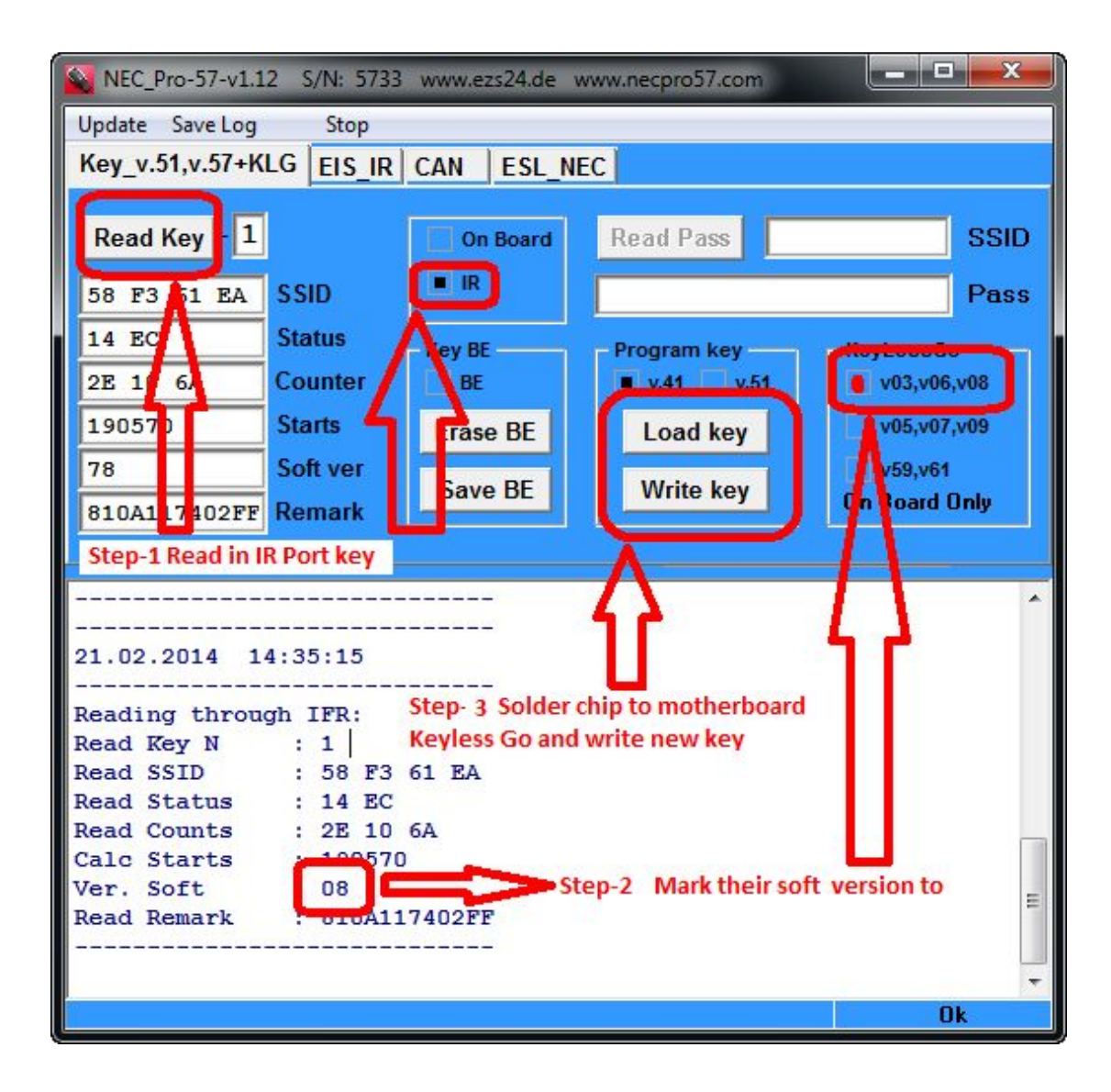

**Function 11. Sample Cable Step 11.1.** cable W221, W216, W164

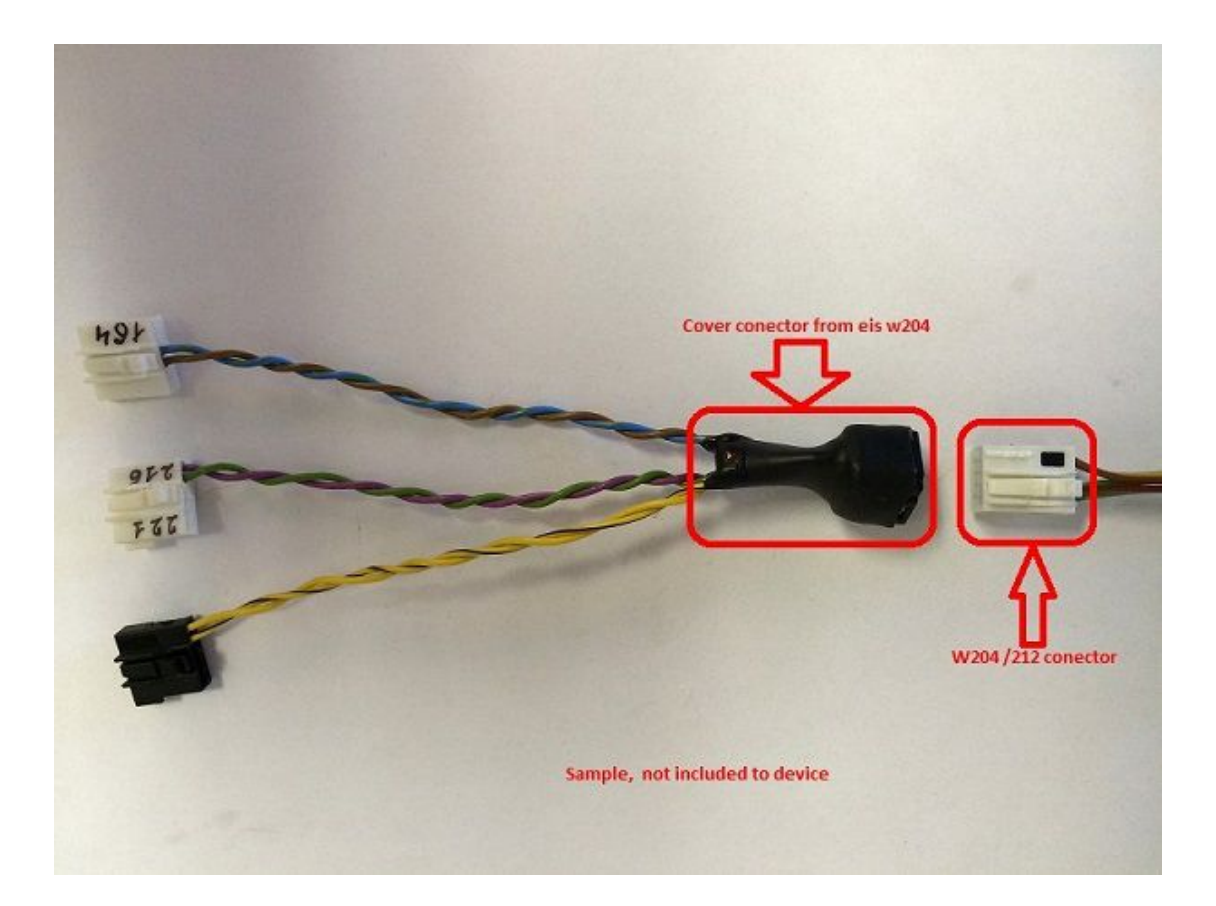

**Function 12. Can Adapter incl.120R Step 12.1.** CAN Adapter incl. 120 R

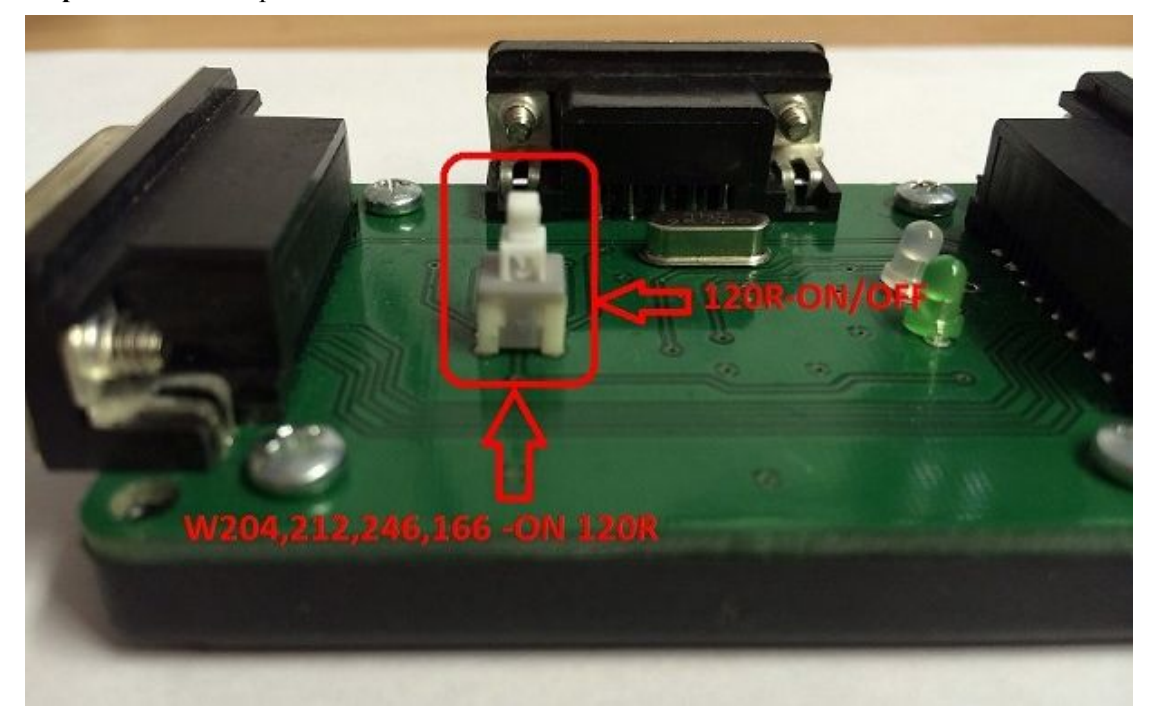

**Function 13. Read Adapter**

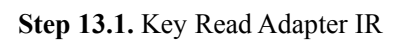

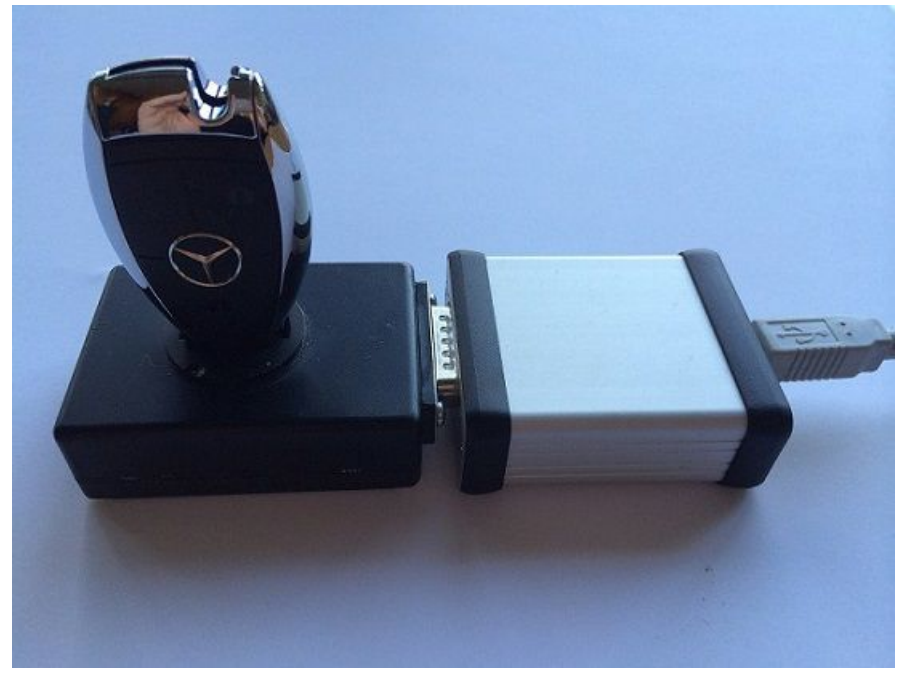

**Step 13.2.** PCB Nec Adapter

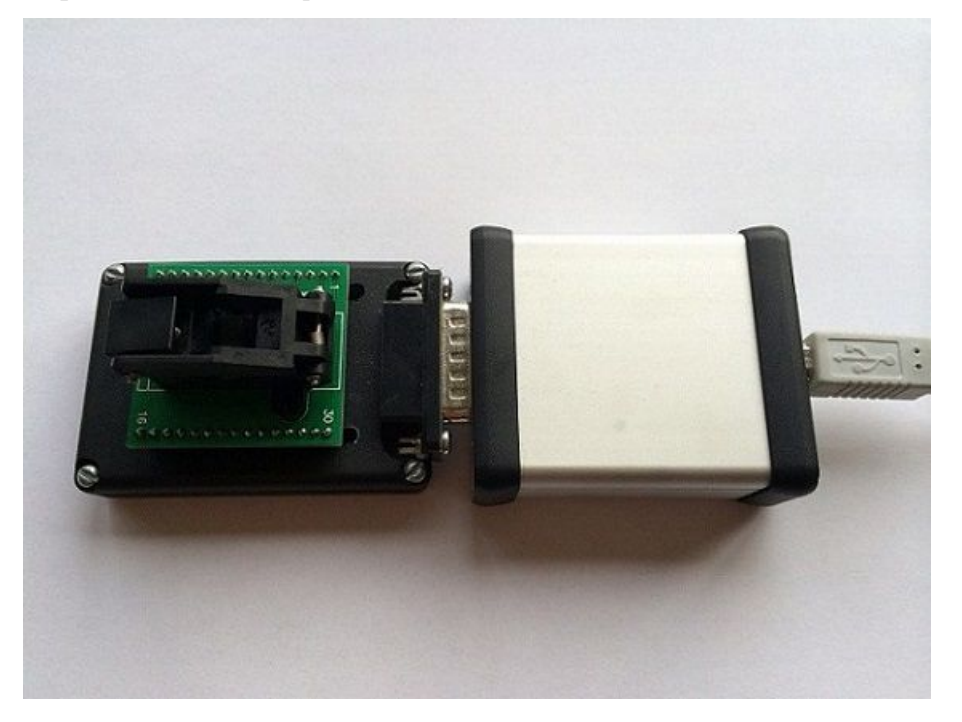

**Function 14. Can-pin Connector Step 14.1.** CAN- PIN Connector

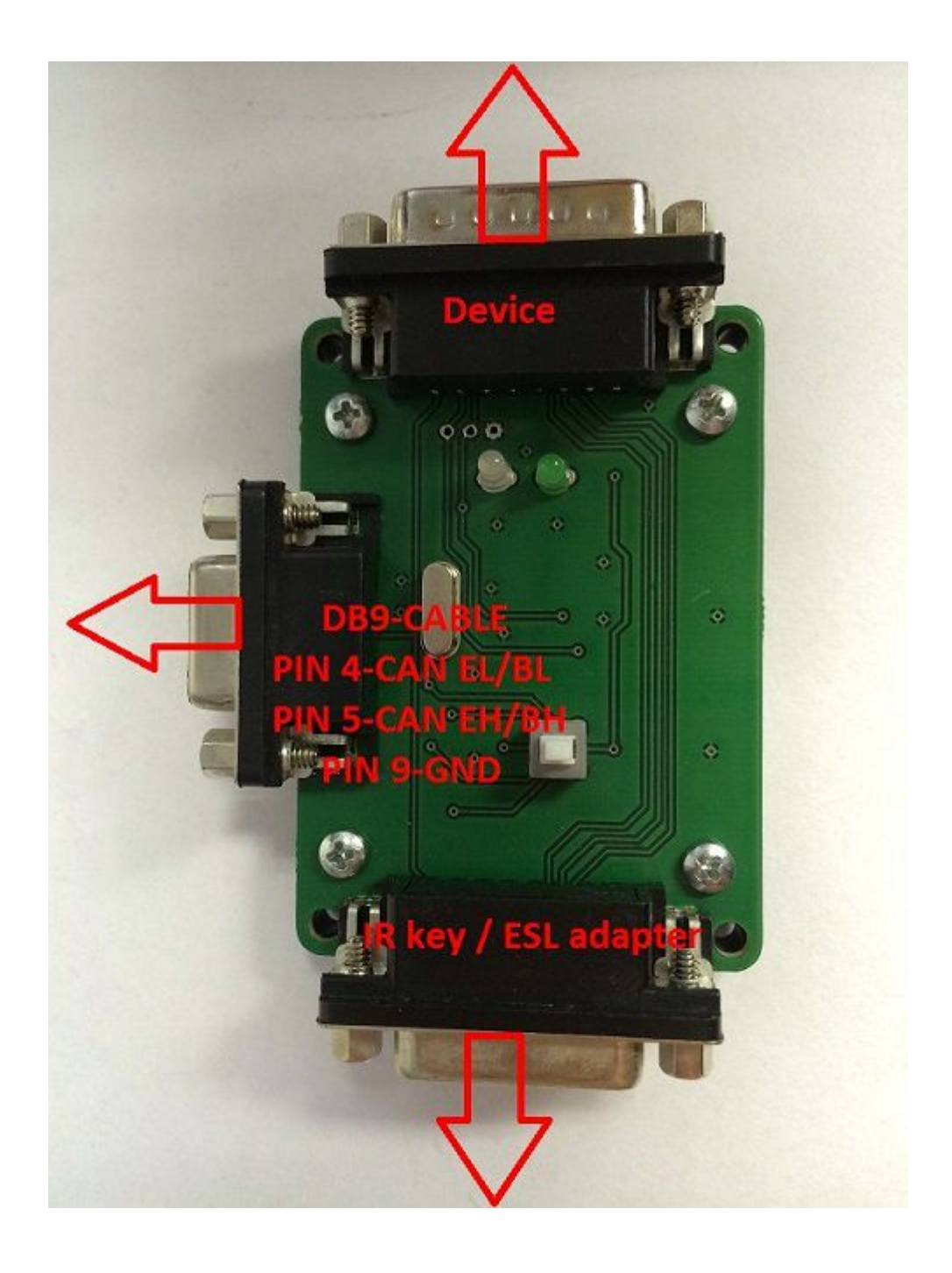

**Function 15. EIS Model Old and New Step 15.1.** EIS Model Old and New

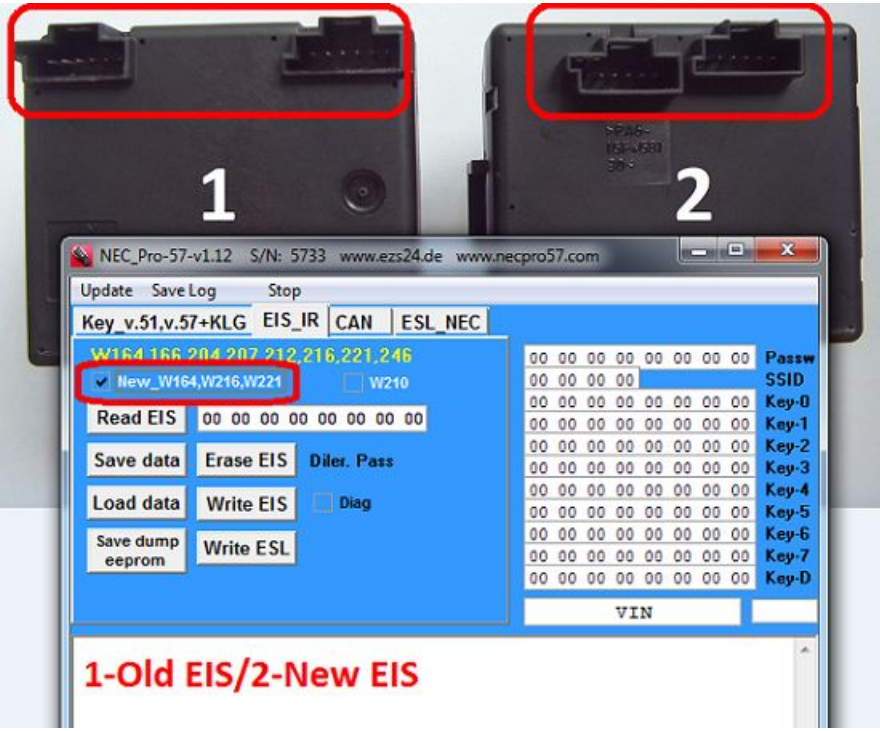